**Integrated Workflow and Document Management System Government of Punjab**

# **Irrigation Department Physical Division wise Progress Report of Cleaning of Channels under MG-NAREGA**

# **User Manual**

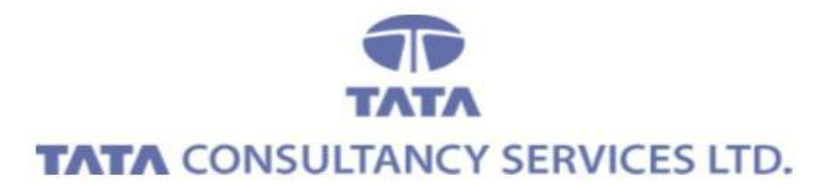

**August 2013**

# **Contents**

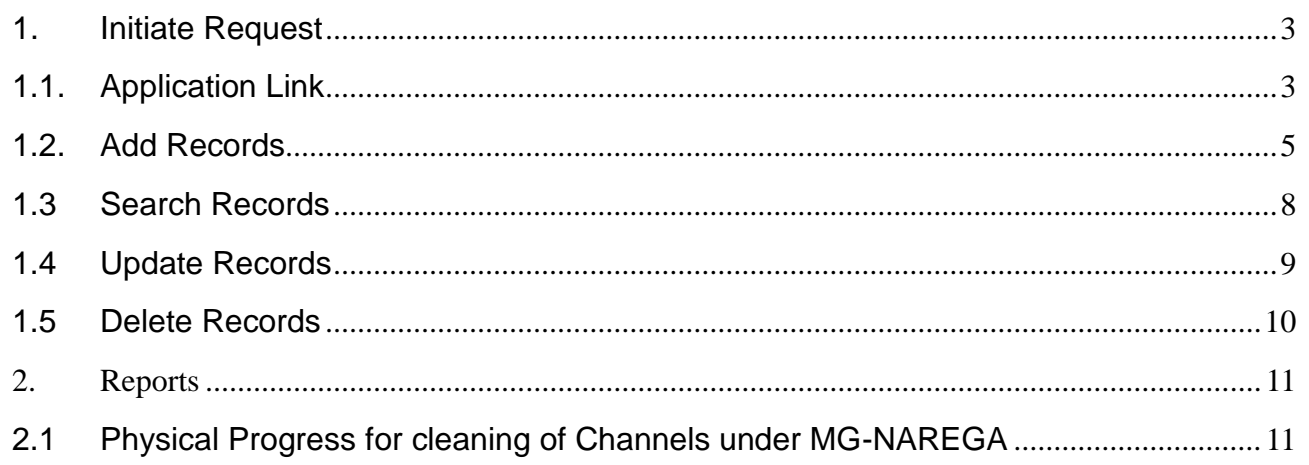

# <span id="page-2-0"></span>**1. Initiate Request**

### <span id="page-2-1"></span>**1.1. Application Link**

 $\checkmark$  Enter Username, Password and Click on Login

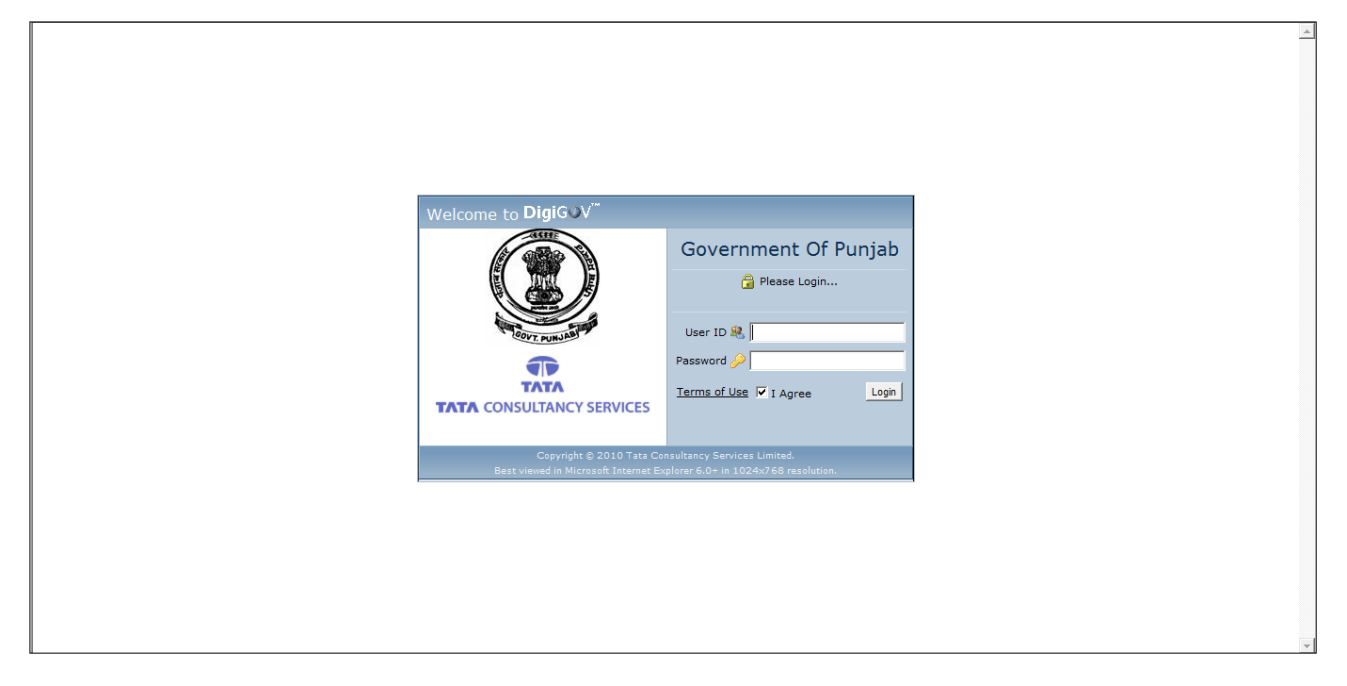

 $\checkmark$  Click Departmental Application Link

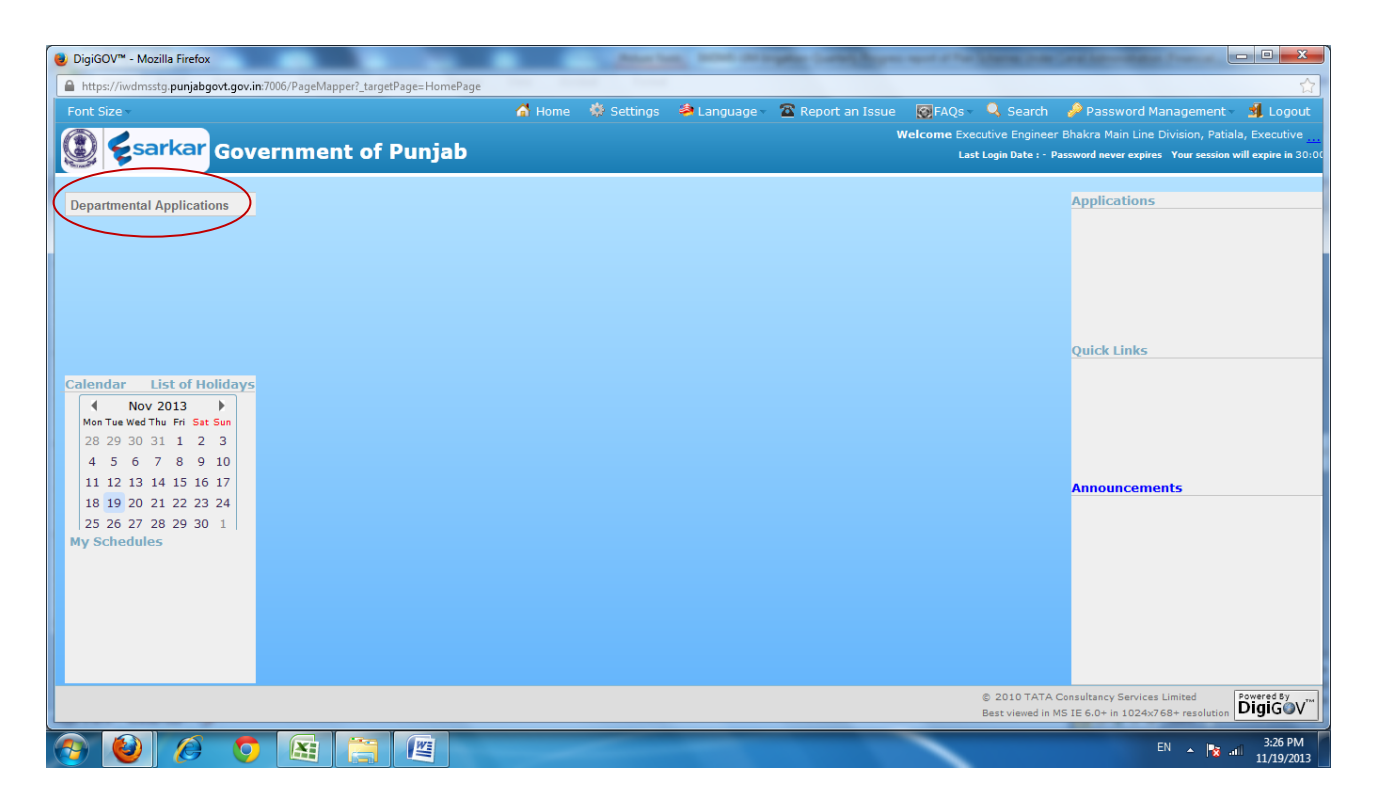

 $\checkmark$  After Clicking on Departmental application this type of screen wiil appear

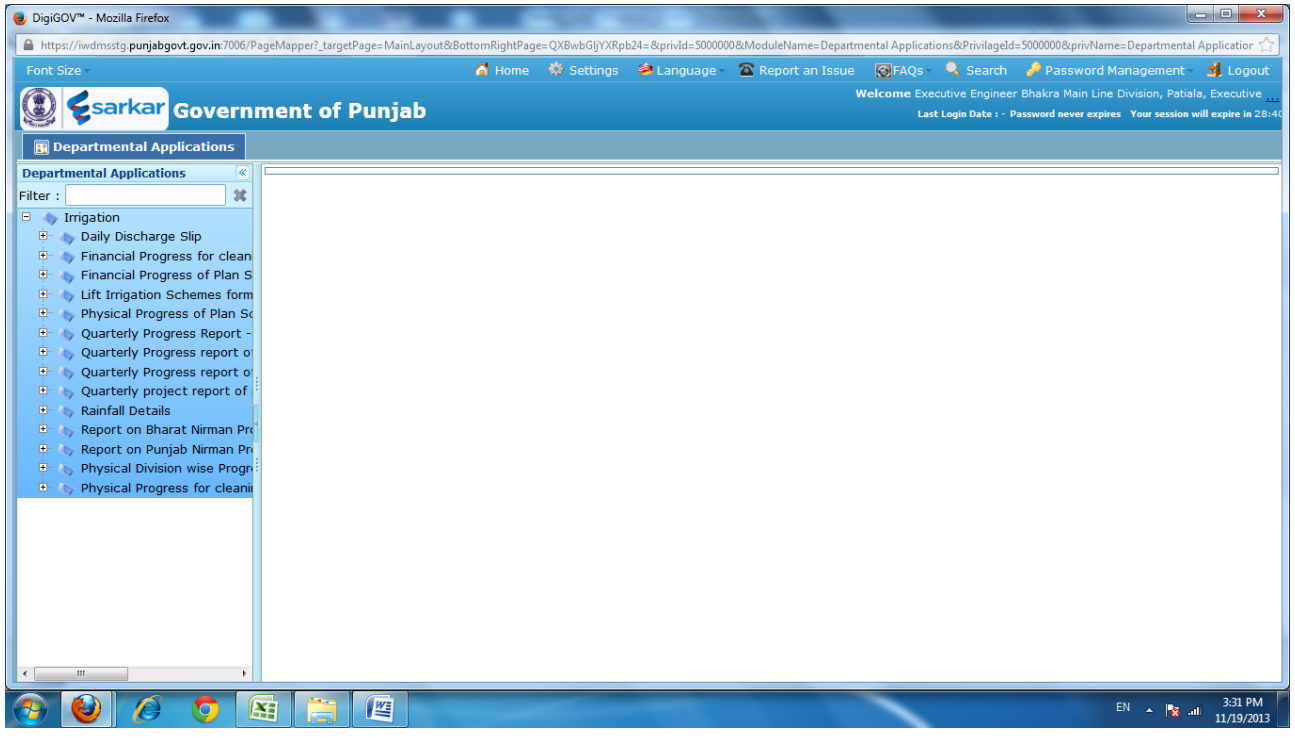

 $\checkmark$  click on application.

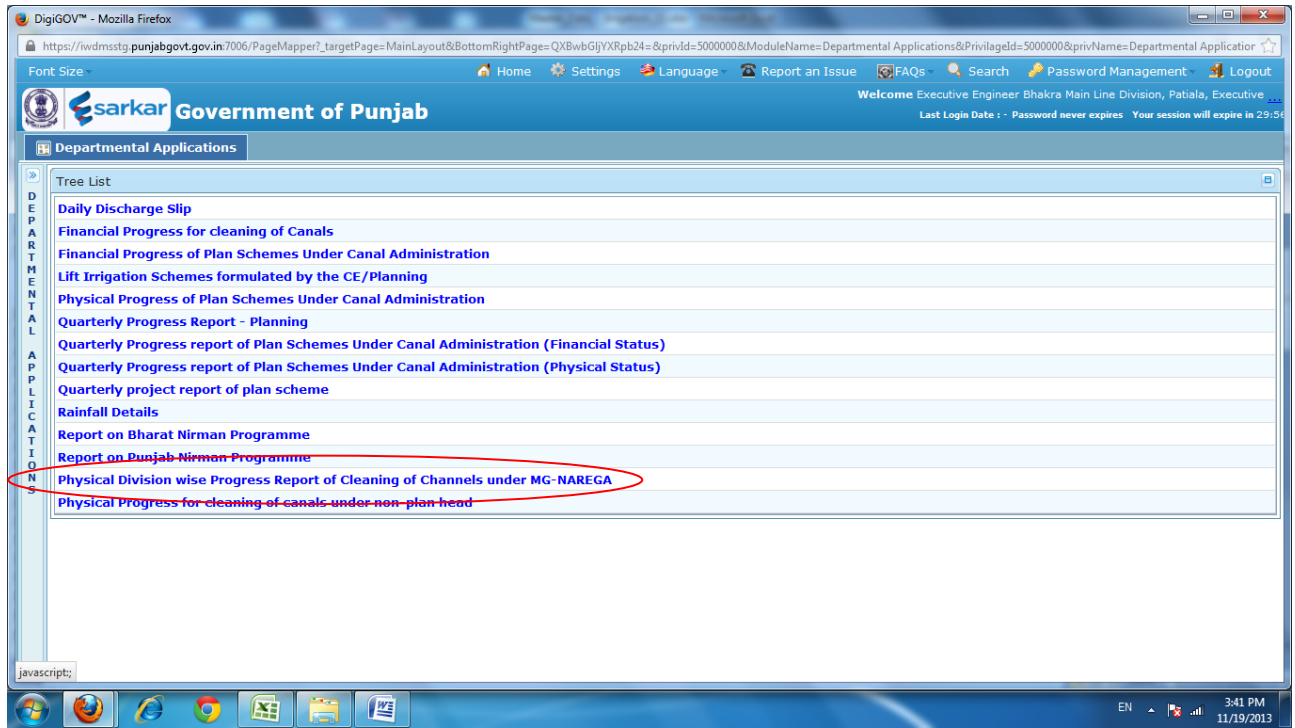

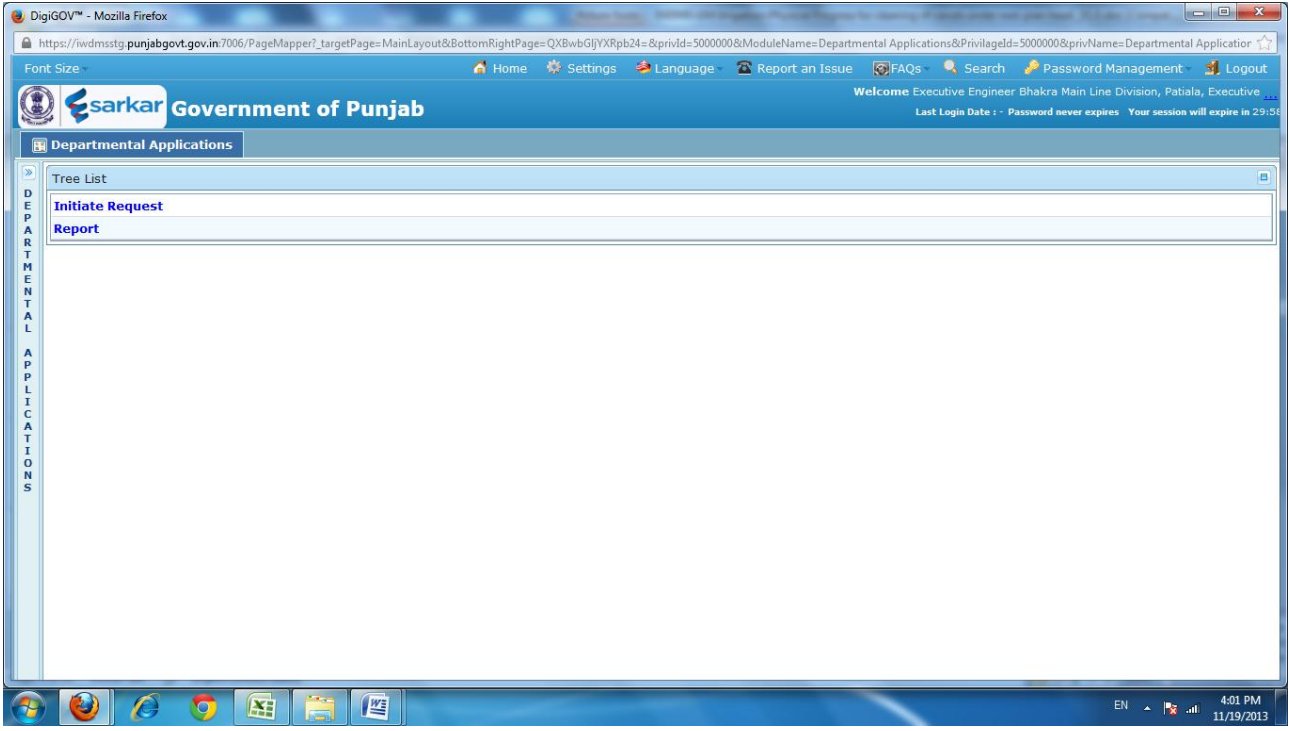

# <span id="page-4-0"></span>**1.2. Add Records**

 $\checkmark$  Click 'Add' button to Add new record. Field name with (\*) is mandatory and it must not remain empty.

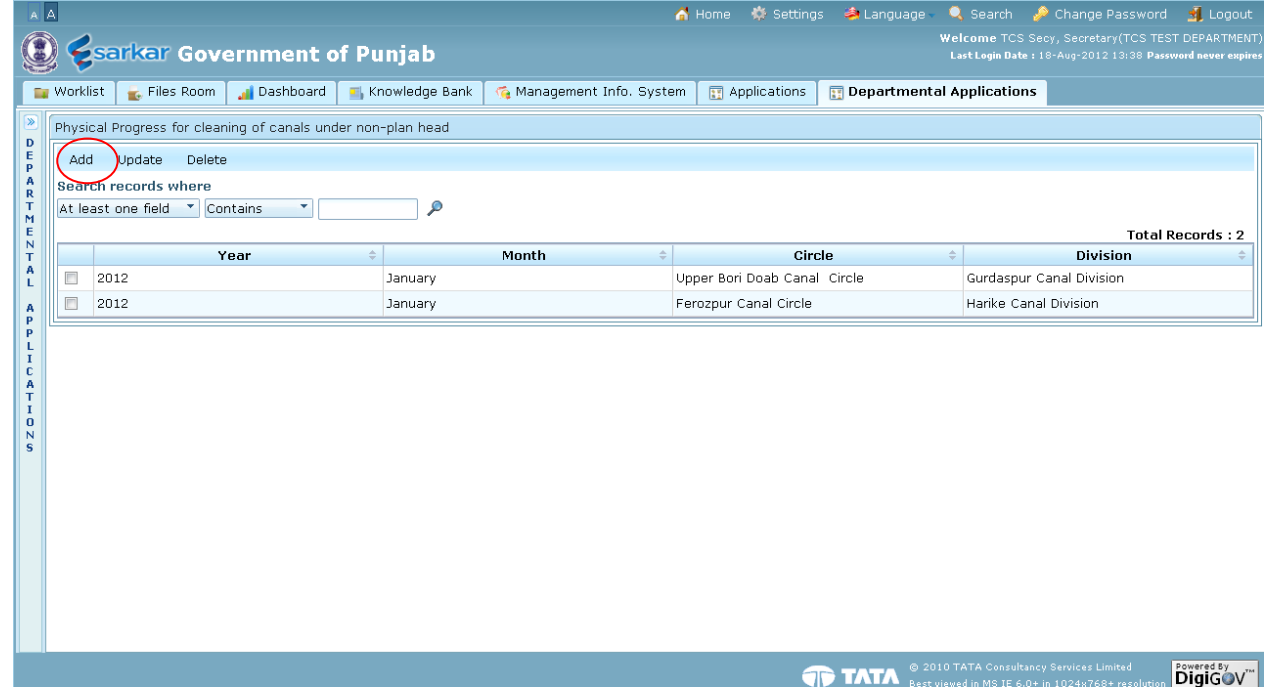

#### $\checkmark$  Fill the details.

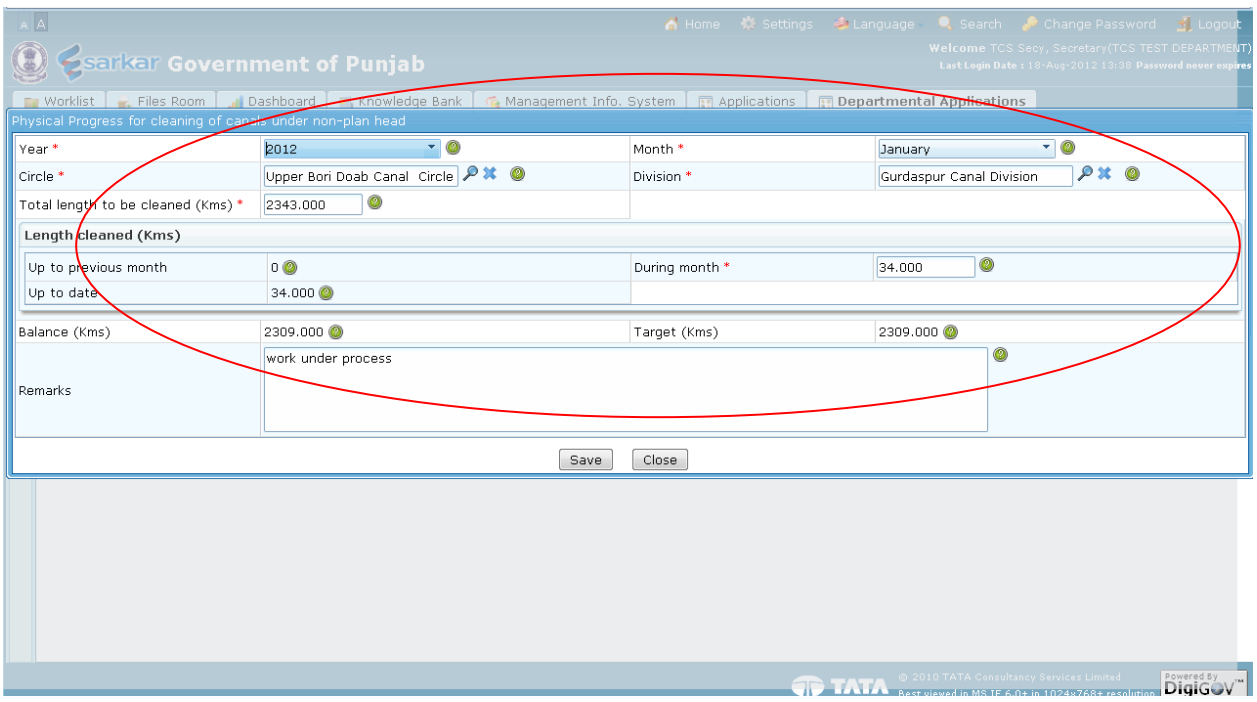

 Click 'Save' button to save data, 'Reset' to make all entered details empty and 'Close' to close the screen

![](_page_6_Picture_34.jpeg)

#### $\checkmark$  File is saved

![](_page_6_Picture_35.jpeg)

# <span id="page-7-0"></span>**1.3 Search Records**

 $\checkmark$  To search certain record after entering details, select search parameter from the list and enter keywords and click 'Magnifying glass' symbol

![](_page_7_Picture_4.jpeg)

# <span id="page-8-0"></span>**1.4 Update Records**

| In To update record, select the record by checking box given and click Update. button change Password                                                |                                                                   |                    |                      |        |                                           |              |               |  |                              |             |                           |                                                                                       |                 | <b>I</b> Logout         |
|----------------------------------------------------------------------------------------------------|-------------------------------------------------------------------|--------------------|----------------------|--------|-------------------------------------------|--------------|---------------|--|------------------------------|-------------|---------------------------|---------------------------------------------------------------------------------------|-----------------|-------------------------|
| Welcome TCS Secy, Secretary (TCS TEST DEPARTMENT)<br><b>Sarkar Government of Punjab</b><br>Last Login Date: 18-Aug-2012 13:38 Password never expires |                                                                   |                    |                      |        |                                           |              |               |  |                              |             |                           |                                                                                       |                 |                         |
|                                                                                                    |                                                                   |                    |                      |        |                                           |              |               |  |                              |             |                           |                                                                                       |                 |                         |
|                                                                                                    | <b>Norklist</b><br>Files Room<br>Dashboard                        |                    |                      |        | Knowledge Bank<br>Management Info. System |              |               |  | 图 Applications               |             | Departmental Applications |                                                                                       |                 |                         |
|                                                                                                    | Physical Progress for cleaning of canals under non-plan head<br>D |                    |                      |        |                                           |              |               |  |                              |             |                           |                                                                                       |                 |                         |
| Е<br>P                                                                                                    | Update<br>Delete<br>Add                                           |                    |                      |        |                                           |              |               |  |                              |             |                           |                                                                                       |                 |                         |
| R                                                                                                    | Search <i>pecords</i> where                                       |                    |                      |        |                                           |              |               |  |                              |             |                           |                                                                                       |                 |                         |
| т<br>M<br>E                                                                                                    |                                                                   | At least one field | <b>Contains</b><br>۰ |        | ٩                                         |              |               |  |                              |             |                           |                                                                                       |                 | <b>Total Records: 2</b> |
| N<br>т                                                                                                    |                                                                   |                    | Year                 | $\div$ |                                           | <b>Month</b> | $\Rightarrow$ |  | Circle                       |             | $\Rightarrow$             |                                                                                       | <b>Division</b> |                         |
| А<br>L                                                                                                    |                                                                   | 2012               |                      |        | January                                   |              |               |  | Upper Bori Doab Canal Circle |             |                           | Gurdaspur Canal Division                                                              |                 |                         |
| А<br>P                                                                                                    | E                                                                 | 2012               |                      |        | January                                   |              |               |  | Ferozpur Canal Circle        |             |                           | Harike Canal Division                                                                 |                 |                         |
| P<br>L                                                                                                    |                                                                   |                    |                      |        |                                           |              |               |  |                              |             |                           |                                                                                       |                 |                         |
| $\mathbf{I}$<br>с<br>А                                                                                                    |                                                                   |                    |                      |        |                                           |              |               |  |                              |             |                           |                                                                                       |                 |                         |
| T<br>1                                                                                                    |                                                                   |                    |                      |        |                                           |              |               |  |                              |             |                           |                                                                                       |                 |                         |
| $\bf{0}$<br>N                                                                                                    |                                                                   |                    |                      |        |                                           |              |               |  |                              |             |                           |                                                                                       |                 |                         |
| s                                                                                                    |                                                                   |                    |                      |        |                                           |              |               |  |                              |             |                           |                                                                                       |                 |                         |
|                                                                                                    |                                                                   |                    |                      |        |                                           |              |               |  |                              |             |                           |                                                                                       |                 |                         |
|                                                                                                    |                                                                   |                    |                      |        |                                           |              |               |  |                              |             |                           |                                                                                       |                 |                         |
|                                                                                                    |                                                                   |                    |                      |        |                                           |              |               |  |                              |             |                           |                                                                                       |                 |                         |
|                                                                                                    |                                                                   |                    |                      |        |                                           |              |               |  |                              |             |                           |                                                                                       |                 |                         |
|                                                                                                    |                                                                   |                    |                      |        |                                           |              |               |  |                              |             |                           |                                                                                       |                 |                         |
|                                                                                                    |                                                                   |                    |                      |        |                                           |              |               |  |                              |             |                           |                                                                                       |                 |                         |
|                                                                                                    |                                                                   |                    |                      |        |                                           |              |               |  |                              | <b>TATA</b> |                           | @ 2010 TATA Consultancy Services Limited<br>Rect ulawed in MR TE 6 0+ in 1024v768+ ve |                 | Powered By<br>DigiGOV"  |

 $\checkmark$  Click 'Save' button to save data and 'Close' to close the screen

![](_page_8_Picture_34.jpeg)

#### $\checkmark$  File is saved, Click on 'Ok'

![](_page_9_Picture_36.jpeg)

# <span id="page-9-0"></span>**1.5 Delete Records**

 $\checkmark$  To delete record, select the record by check box given and click 'Delete' button.

![](_page_9_Picture_37.jpeg)

# <span id="page-10-1"></span><span id="page-10-0"></span>**2. Reports**

# **2.1 Physical Progress for cleaning of Channels under MG-NAREGA**

- $\checkmark$  Select search parameters
- $\checkmark$  Now for the generation of report click to report

![](_page_10_Picture_45.jpeg)

![](_page_10_Picture_46.jpeg)

 $\checkmark$  We can save the report in excel or pdf format by clicking on Export to excel or pdf.

![](_page_11_Figure_3.jpeg)